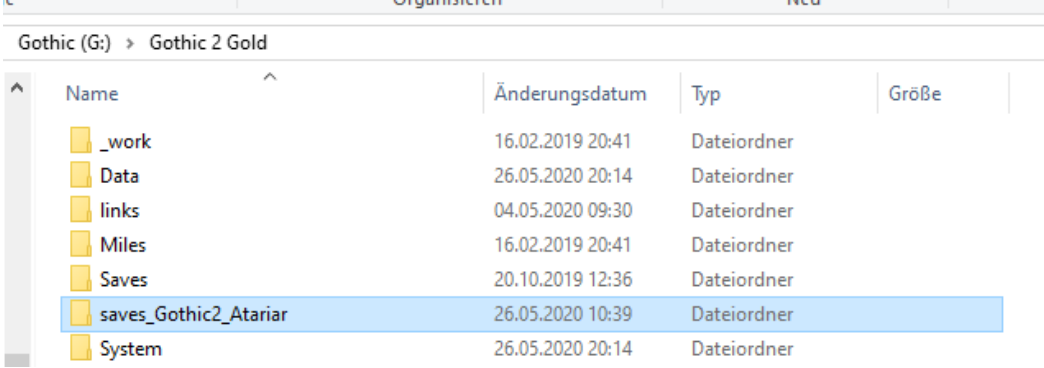

1. Schritt: Savegame im Gothic 2 Ordner lokalisieren. Z. B.

2. Schritt: Die Spielstände sind auf den Slots 1-20 angelegt – z. B. Slot 2 – in diesem sind alle Spieldaten des Spielstands gespeichert

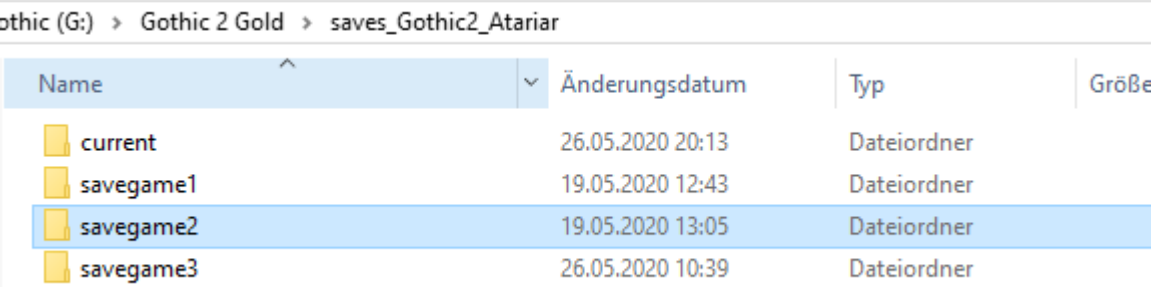

3. Den betreffenden Ordner in eine .zip Datei oder ein Archiv verpacken, z. B. mit dem kostenlosen Programm:<https://www.7-zip.de/>

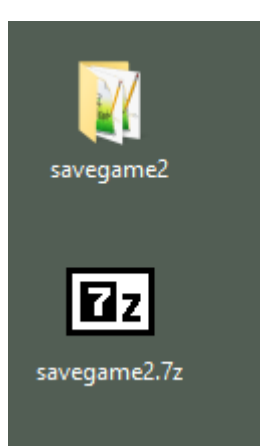

4. Den Spielstand hochladen mit dem WOP-Upload <https://upload.worldofplayers.de/upload2.cgi>

Das Passwort für den Upload ist: hochladen